# **37th ANNUAL REPORT 2022-2023**

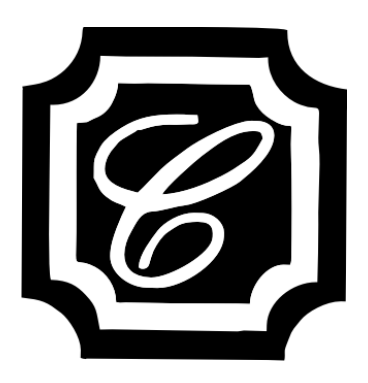

# **CHARTERED CAPITAL AND INVESTMENT LIMITED**

**Registered Office :** 711, Mahakant, Opp. V.S. Hospital, Ellisbridge, Ahmedabad - 380 006

# **CHARTERED CAPITAL AND INVESTMENT LIMITED**

#### **BOARD OF DIRECTORS**

- 1. Mr. Ashok Kavdia Chairman
- 
- 3. Mr. Mohib N. Khericha Managing Director
- 4. Mr. Deepak P. Singhvi Director
- 5. Mrs. Sofia M Khericha **Director**

#### **AUDITORS**

M/s F P & Associates Chartered Accountants

**CHIEF FINANCIAL OFFICER**

Javedmehdi S. Saiyed

**COMPANY SECRETARY** Manoj Kumar Ramrakhyani

## **BANKERS**

Union Bank of India

#### **REGISTERED OFFICE**

711, Mahakant, Opp. V S Hospital, Ellisbridge, Ahmedabad - 380006

### **CIN**

L45201GJ1986PLC008577

#### **WEBSITE**

www.charteredcapital.net

#### **SHARE TRANSFER AGENT**

Link Intime India Private Limited C-101, 247 Park, L.B.S. Marg, Vikhroli (West), Mumbai – 400 083.

**ISIN No. : INE 953B01010 BSE Code :** 511696

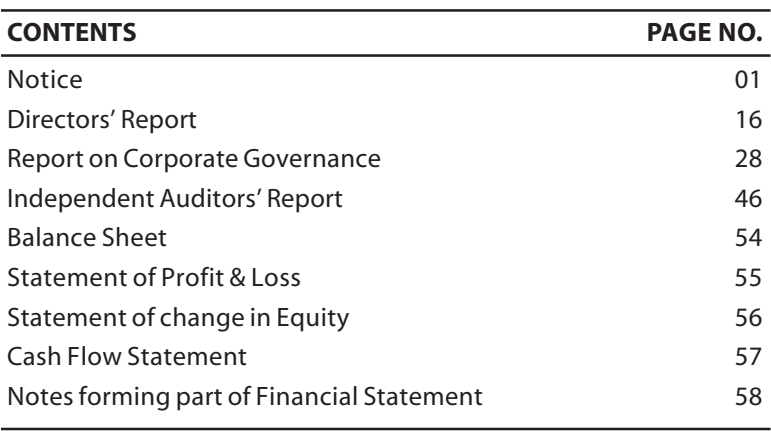

- 2. Mr. A. L. Sanghvi Vice Chairman (upto April 12, 2023)
	-

# **NOTICE**

Notice is hereby given that 37th Annual General Meeting of the company will be held on **Thursday, September 28, 2023 at 11:30 a.m.** through Video Conferencing ("VC") / Other Audio Visual Means ("OAVM") to transact the following business:

#### **ORDINARY BUSINESS**

- 1. To receive, consider and adopt the Audited Balance Sheet as on March 31, 2023 and the Profit and Loss Account for the year ended on that date and the Report of Directors and Auditors thereon.
- 2. To appoint a Director in place of Mrs. Sofia M. Khericha (DIN: 02695350), who retires by rotation and being eligible, has offered herself for re-appointment.

#### **SPECIAL BUSINESS**

3. To approve the modification in the terms of appointment of Mr. Mohib N. Khericha (DIN: 00010365), as Managing Director of the company by making him a director liable to retire by rotation in terms of section 152(6) of Companies Act, 2013, for the remaining period his existing term as Managing Director of the Company which will expire on March 31, 2024 and in this regard to consider and, if thought fit, to pass, with or without modification(s), the following resolution as a **Special Resolution:**

"**RESOLVED THAT** pursuant to the provisions of Sections 196, 197, 203 read with Schedule V and other applicable provisions, if any, of the Companies Act, 2013 and the rules made thereunder (including any statutory modification(s) or re-enactment thereof for the time being in force), other applicable provisions of the applicable laws and approval by the Board, consent of the members of the Company be and is hereby accorded for partial modification in the terms of re-appointment of Mr. Mohib N. Khericha (DIN : 00010365) as Managing Director by making him a director whose period of office is liable to determination by retirement of Director by rotation for the purpose and in accordance with the provisions of section 152(6) of the Companies Act, 2013 with effect from April 18, 2023 until March 31, 2024 (being the last date of his exiting term i.e. April 1, 2019 upto March 31, 2024 as Managing Director of the Company) with all other terms and conditions of his re-appointment and remuneration as approved by the shareholders at 32<sup>nd</sup> Annual General Meeting of the Company held on September 29, 2018 and 35<sup>th</sup> Annual General Meeting of the Company held on September 29, 2021, remaining unchanged."

"**RESOLVED FURTHER THAT** the Board of Directors of the Company and Company Secretary be and are hereby authorised to do all such acts, deeds, matters and things and take all such steps as may be necessary, proper or expedient to give effect to this resolution."

4. To re-appoint Mr. Mohib N Khericha (DIN: 00010365) as a Managing Director of the Company and approve the payment of remuneration to him for a period of 3 years and in this regard to consider and, if thought fit, to pass, with or without modification(s), the following resolution as a **Special Resolution**:

**"RESOLVED THAT** pursuant to the provisions of Sections 196, 197, 203 and other applicable provisions, if any, of the Companies Act, 2013 and the rules made thereunder (including any statutory modification(s) or re-enactment thereof for the time being in force), provisions of the SEBI (Listing Obligations and Disclosure Requirements) Regulations, 2015 and the Articles of Association of the Company and such other provisions as may be applicable and based on the recommendation of Nomination and Remuneration Committee and approval by the Board, consent of the members of the Company be and is hereby accorded to the re-appointment of Mr. Mohib N Khericha (DIN : 00010365) as the Managing Director of the Company, on terms and conditions including remuneration, for a period of 3 (three) years with effect from April 1, 2024 upto March 31, 2027 as mentioned in the Explanatory Statement annexed to the Notice convening this meeting, with liberty to the Board of Directors (hereinafter referred to as "the Board" which term shall be deemed to include any Committee of the Board constituted to exercise its powers, including the power conferred by this Resolution) to alter and vary the terms and conditions of the said re-appointment and/or remuneration, subject to same not exceeding the limits specified under Schedule V of the Companies Act, 2013 or any statutory modification(s) or re-enactment thereof.

"**RESOLVED FURTHER THAT** notwithstanding anything to the contrary herein contained, in the event of any loss, absence or inadequacy of the profits of the Company in any financial year during the period of 3 (three) years with effect from April 1, 2024 upto March 31, 2027, the remuneration mentioned in the Explanatory Statement hereunder shall be paid to Mr. Mohib N Khericha as minimum remuneration and the same shall be subject to the limits as set out in Section II of Part II of Schedule V of the Companies Act, 2013 (including any statutory modification(s) or re-enactment thereof, for the time being in force)."

"**RESOLVED FURTHER THAT** the Board of Directors of the Company and Company Secretary be and are hereby authorised to do all such acts, deeds, matters and things and take all such steps as may be necessary, proper or expedient to give effect to this resolution."

**By order of the Board of Directors Place: Ahmedabad Mohib N. Khericha Date: August 29, 2023 Managing Director**

#### **Registered Office:**

711, Mahakant, Opp. V S Hospital, Ellisbridge, Ahmedabad- 380006 CIN : L45201GJ1986PLC008577, Email : info@charteredcapital.net, investors@charteredcapital.net Website : www.charteredcapital.net, Phone : 079-2657 5337, 2657 7571, Fax: 079-2657 5731

#### **Notes**

- i) In accordance with the provisions of the Act, read with the Rules made thereunder and General Circular dated April 8, 2020, dated April 13, 2020, dated May 5, 2020, dated January 13, 2021, dated December 14, 2021, dated May 5, 2022, dated May 13, 2022 and dated December 28, 2022 issued by the Ministry of Corporate Affairs ("MCA") and other relevant circulars issued by the Securities and Exchange Board of India ("SEBI"), including SEBI Circular dated dated January 5, 2023, from time to time (hereinafter collectively referred to as "the Circulars"), companies are allowed to hold AGM through Video Conference ("VC") or Other Audio Visual Means ("OAVM") upto September 30, 2023, without physical presence of members at a common venue and exempts companies from the provision of dispatching hard copies of annual report for this fiscal 2023. Accordingly, soft copies of the Annual Report 2023 and the Notice of the General meeting will be emailed to shareholders. However, hard copy of full annual report will be sent to those shareholders who request for the same. Members whose email id is not registered with the Company may write to info@charteredcapital.net for obtaining the soft copy of the Annual Report and Notice of AGM. Hence, in compliance with the Circulars, the AGM of the Company is being convened through VC/OAVM and the venue of the AGM shall be deemed to be the registered office of the Company. Since the AGM will be held through VC/OAVM, the Route Map is not annexed to this Notice. The instructions for e-voting and attending the AGM through VC/OAVM are provided under Note No. ix of the Notice.
- ii) Since the AGM is being held in accordance with the aforesaid Circulars through VC/OAVM, the facility for appointment of proxies by the Members will not be available for this AGM. Accordingly, the Proxy Form and Attendance Slip are not annexed to this Notice. However, the Body Corporates are entitled to appoint authorised representatives to attend the AGM through VC/OAVM and participate there at and cast their votes through evoting.
- iii) The explanatory statement pursuant to Section 102 of the Companies Act, 2013 (Act) in respect of the special business set out in this Notice and the relevant details pursuant to SEBI Listing Regulations are annexed hereto.
- iv) The Members can join the AGM in the VC/OAVM mode 15 minutes before and after the scheduled time of the commencement of the Meeting by following the procedure mentioned in the Notes to the Notice. The facility of participation at the AGM through VC/OAVM will be made available for 1000 members on first come first served basis. This will not include large Shareholders (Shareholders holding 2% or more shareholding), Promoters, Institutional Investors, Directors, Key Managerial Personnel, the Chairpersons of the Audit Committee, Nomination and Remuneration Committee and Stakeholders Relationship Committee, Auditors etc. who are allowed to attend the AGM without restriction on account of first come first served basis.
- v) The attendance of the Members attending the AGM through VC/OAVM will be counted for the purpose of reckoning the quorum under Section 103 of the Companies Act, 2013.

vi) As required under Regulation 36 of the SEBI (LODR) Regulations, 2015 and Secretarial Standard on General Meetings issued by The Institute of Company Secretaries of India, brief profile of Directors/Managing Director seeking appointment and/or re-appointment at this AGM is mentioned hereunder:

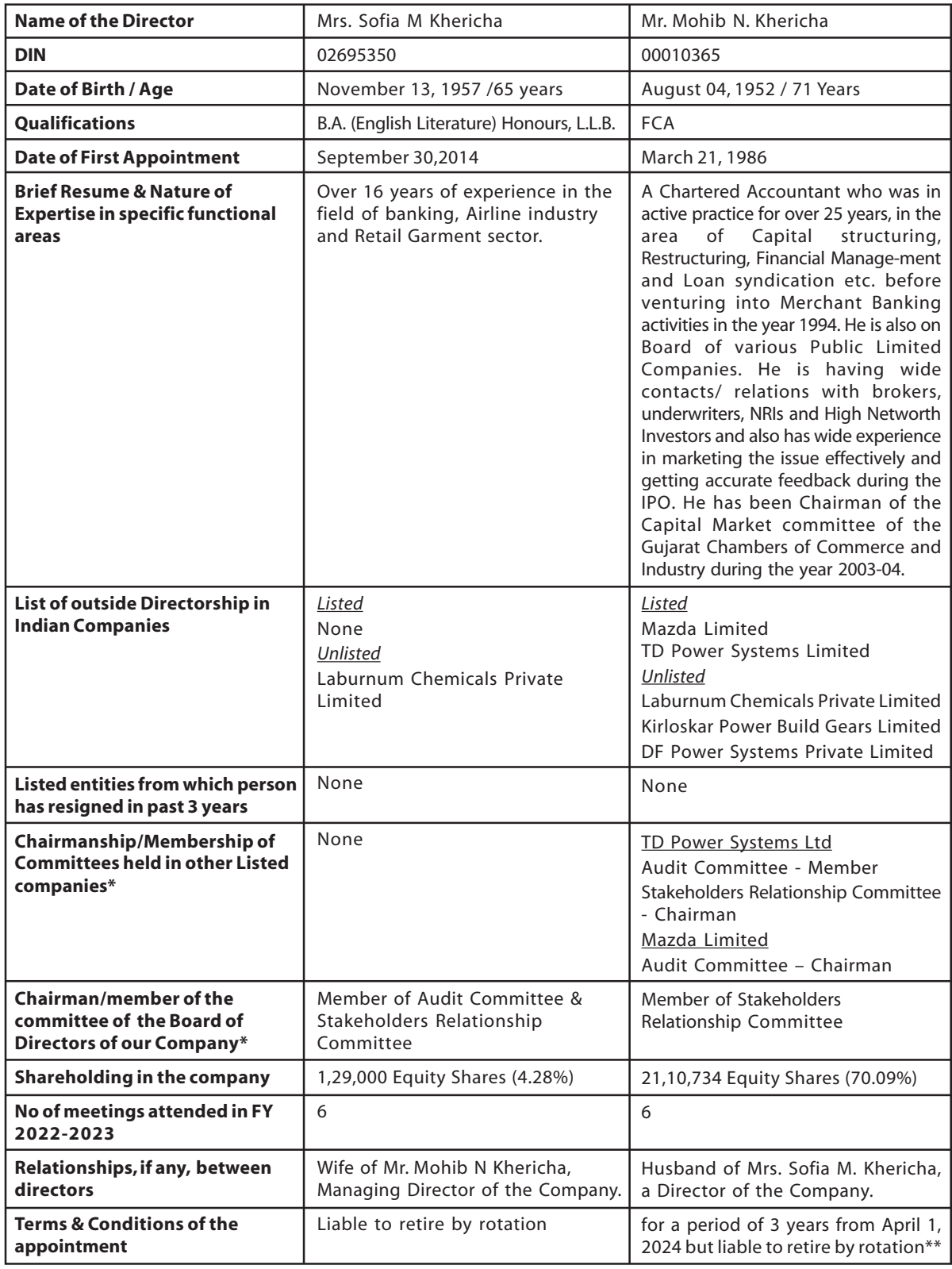

\* Only Audit Committee & Stakeholders Relationship Committee had been considered.

\*\* Subject to approval of shareholders at this AGM.

#### **CHARTERED CAPITAL AND INVESTMENT LIMITED**

- vii) Members of the Company under the category of Institutional Investors are encouraged to attend and vote at the AGM through VC. Corporate Members intending to authorize their representatives to participate and vote at the meeting are requested to send a certified copy of the Board resolution/authorization letter to the Scrutinizer at his email id rupawala\_ca@yahoo.co.in or to the Company at the email id info@charteredcapital.net or upload on the VC portal/e-voting portal (NSDL).
- viii) The Register of Members and Share Transfer Books of the company will remain closed from Friday, September 22, 2023 to Thursday, September 28, 2023 (both days inclusive) for the purpose of the Annual General Meeting of the Company.

#### ix) **Voting through electronic means:**

Pursuant to the provisions of Section 108 of the Companies Act, 2013 read with Rule 20 of the Companies (Management and Administration) Rules, 2014 (as amended) and Regulation 44 of SEBI (Listing Obligations & Disclosure Requirements) Regulations, 2015 (as amended), and the aforesaid Circulars issued by the Ministry of Corporate Affairs (MCA) and SEBI, the Company is providing facility of remote e-voting to its Members in respect of the business to be transacted at the AGM. For this purpose, the Company has entered into an agreement with National Securities Depository Limited (NSDL) for facilitating voting through electronic means, as the authorized agency. The facility of casting votes by a member using remote e-voting system as well as venue e-voting during the AGM will be provided by NSDL.

In line with the aforesaid Circulars issued by the Ministry of Corporate Affairs and SEBI, the Notice calling the AGM has been uploaded on the website of the Company at www.charteredcapital.net. The Notice can also be accessed from the websites of the Stock Exchanges i.e. BSE Limited at www.bseindia.com and the AGM Notice is also available on the website of NSDL (agency for providing the Remote e-Voting facility) i.e.www.evoting.nsdl.com.

Members whose names are recorded in the Register of Members or in the Register of Beneficial Owners maintained by the Depositories as on the Cut-off date i.e. September 21, 2023, shall be entitled to avail the facility of remote evoting as well as venue e-voting during the AGM. Any recipient of the Notice, who has no voting rights as on the Cutoff date, shall treat this Notice as intimation only.

A person who has acquired the shares and has become a member of the Company after the dispatch of the Notice of the AGM and prior to the Cut-off date i.e. Thursday, September 21, 2023, shall be entitled to exercise his/her vote either through remote e-voting or venue e-voting during the AGM by following the procedure mentioned in this part.

The remote e-voting will commence on Monday, September 25, 2023 at 9:00 a.m. and will end on Wednesday, September 27, 2023 at 5:00 p.m. During this period, the members of the Company holding shares either in physical form or in demat form as on the Cut off date i.e. Thursday, September 21, 2023, may cast their vote electronically. The remote e-voting module shall be disabled for voting by NSDL thereafter. Once the vote on a resolution is cast by the member, he/she shall not be allowed to change it subsequently or cast the vote again.

The voting rights of the members shall be in proportion to their share in the paid up equity share capital of the Company as on the Cut-off date i.e. September 21, 2023.

#### **THE INSTRUCTIONS FOR MEMBERS FOR REMOTE E-VOTING AND JOINING GENERAL MEETING ARE AS UNDER:-**

**The remote e-voting period begins on September 25, 2023 at 9:00 a.m. and ends on September 27, 2023 at 5:00 p.m. The remote e-voting module shall be disabled by NSDL for voting thereafter. The Members, whose names appear in the Register of Members / Beneficial Owners as on the record date (cut-off date) i.e. September 21, 2023, may cast their vote electronically. The voting right of shareholders shall be in proportion to their share in the paid-up equity share capital of the Company as on the cut-off date, being September 21, 2023.**

#### **How do I vote electronically using NSDL e-Voting system?**

*The way to vote electronically on NSDL e-Voting system consists of "Two Steps" which are mentioned below:*

#### **Step 1: Access to NSDL e-Voting system**

#### **A) Login method for e-Voting and joining virtual meeting for Individual shareholders holding securities in demat mode**

In terms of SEBI circular dated December 9, 2020 on e-Voting facility provided by Listed Companies, Individual shareholders holding securities in demat mode are allowed to vote through their demat account maintained with Depositories and Depository Participants. Shareholders are advised to update their mobile number and email Id in their demat accounts in order to access e-Voting facility.

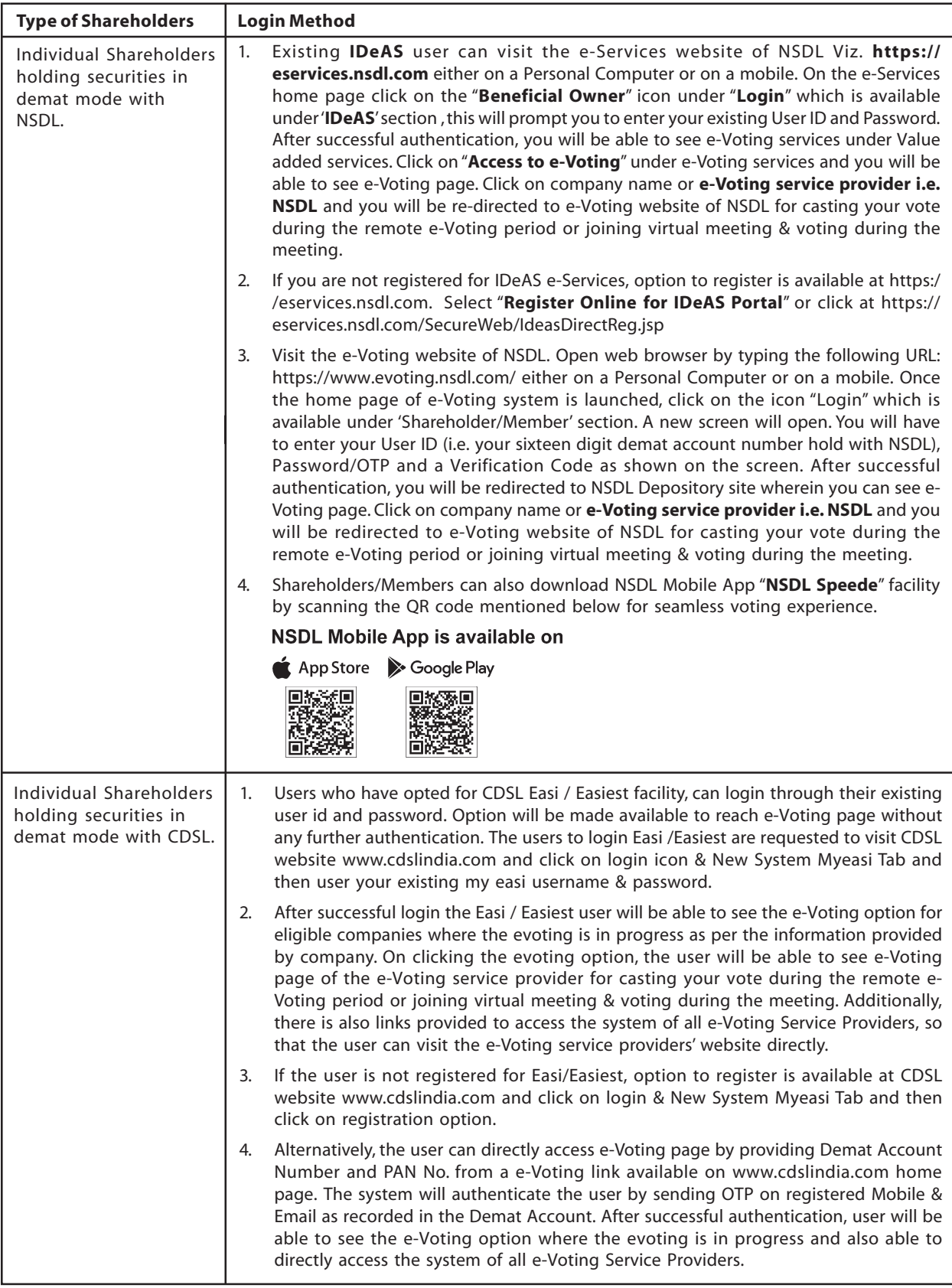

Login method for Individual shareholders holding securities in demat mode is given below:

#### **CHARTERED CAPITAL AND INVESTMENT LIMITED**

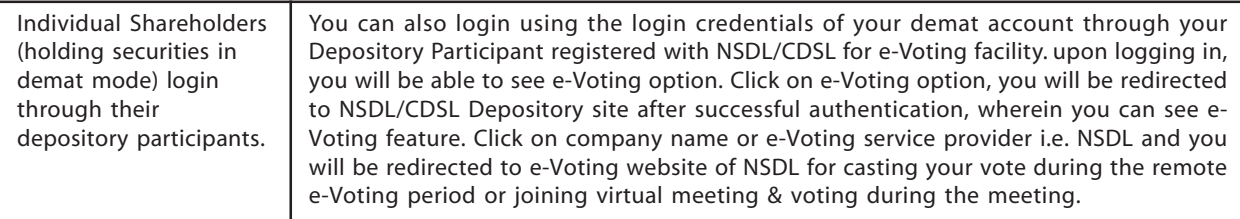

**Important note:** Members who are unable to retrieve User ID/ Password are advised to use Forget User ID and Forget Password option available at abovementioned website.

#### **Helpdesk for Individual Shareholders holding securities in demat mode for any technical issues related to login through Depository i.e. NSDL and CDSL.**

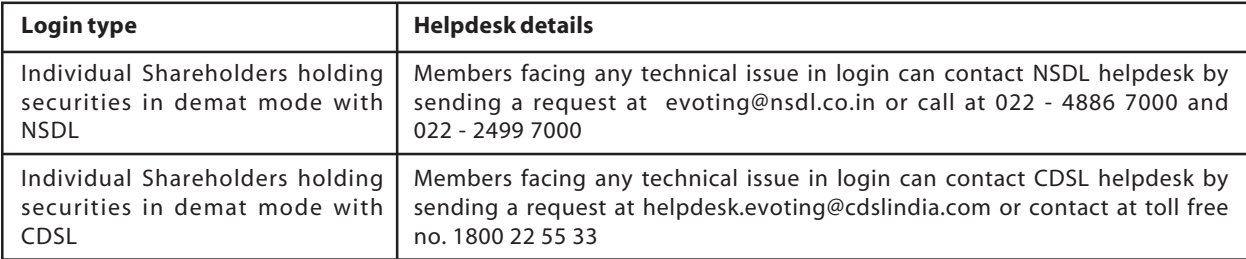

#### **B) Login Method for e-Voting and joining virtual meeting for shareholders other than Individual shareholders holding securities in demat mode and shareholders holding securities in physical mode.**

#### **How to Log-in to NSDL e-Voting website?**

- 1. Visit the e-Voting website of NSDL. Open web browser by typing the following URL: https:// www.evoting.nsdl.com/ either on a Personal Computer or on a mobile.
- 2. Once the home page of e-Voting system is launched, click on the icon "Login" which is available under 'Shareholder/Member' section.
- 3. A new screen will open. You will have to enter your User ID, your Password/OTP and a Verification Code as shown on the screen.

Alternatively, if you are registered for NSDL eservices i.e. IDEAS, you can log-in at https://eservices.nsdl.com/ with your existing IDEAS login. Once you log-in to NSDL eservices after using your log-in credentials, click on e-Voting and you can proceed to Step 2 i.e. Cast your vote electronically.

4. Your User ID details are given below :

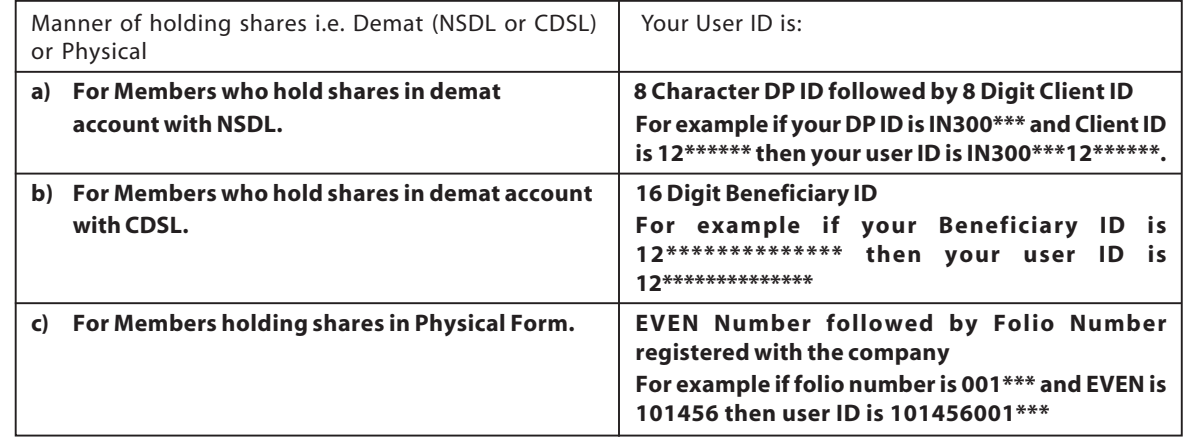

5. Password details for shareholders other than Individual shareholders are given below:

a) If you are already registered for e-Voting, then you can user your existing password to login and cast your vote.

b) If you are using NSDL e-Voting system for the first time, you will need to retrieve the 'initial password' which was communicated to you. Once you retrieve your 'initial password', you need to enter the 'initial password' and the system will force you to change your password.

- c) How to retrieve your 'initial password'?
	- If your email ID is registered in your demat account or with the company, your 'initial password' is communicated to you on your email ID. Trace the email sent to you from NSDL from your mailbox. Open the email and open the attachment i.e. a .pdf file. Open the .pdf file. The password to open the .pdf file is your 8 digit client ID for NSDL account, last 8 digits of client ID for CDSL account or folio number for shares held in physical form. The .pdf file contains your 'User ID' and your 'initial password'.
	- (ii) If your email ID is not registered, please follow steps mentioned below in **process for those members whose email ids are not registered.**
- 6. If you are unable to retrieve or have not received the "Initial password" or have forgotten your password:
	- a) Click on **"Forgot User Details/Password?"** (If you are holding shares in your demat account with NSDL or CDSL) option available on www.evoting.nsdl.com.
	- b) **"Physical User Reset Password?"** (If you are holding shares in physical mode) option available on www.evoting.nsdl.com.
	- c) If you are still unable to get the password by aforesaid two options, you can send a request at evoting@nsdl.co.in mentioning your demat account number/folio number, your PAN, your name and your registered address etc.
	- d) Members can also use the OTP (One Time Password) based login for casting the votes on the e-Voting system of NSDL.
- 7. After entering your password, tick on Agree to "Terms and Conditions" by selecting on the check box.
- 8. Now, you will have to click on "Login" button.
- 9. After you click on the "Login" button, Home page of e-Voting will open.

#### **Step 2: Cast your vote electronically and join General Meeting on NSDL e-Voting system.**

#### **How to cast your vote electronically and join General Meeting on NSDL e-Voting system?**

- 1. After successful login at Step 1, you will be able to see all the companies "EVEN" in which you are holding shares and whose voting cycle and General Meeting is in active status.
- 2. Select "EVEN" of company for which you wish to cast your vote during the remote e-Voting period and casting your vote during the General Meeting. For joining virtual meeting, you need to click on "VC/OAVM" link placed under "Join Meeting".
- 3. Now you are ready for e-Voting as the Voting page opens.
- 4. Cast your vote by selecting appropriate options i.e. assent or dissent, verify/modify the number of shares for which you wish to cast your vote and click on "Submit" and also "Confirm" when prompted.
- 5. Upon confirmation, the me/ssage "Vote cast successfully" will be displayed.
- 6. You can also take the printout of the votes cast by you by clicking on the print option on the confirmation page.
- 7. Once you confirm your vote on the resolution, you will not be allowed to modify your vote.

#### **General Guidelines for shareholders**

- 1. Institutional shareholders (i.e. other than individuals, HUF, NRI etc.) are required to send scanned copy (PDF/ JPG Format) of the relevant Board Resolution/ Authority letter etc. with attested specimen signature of the duly authorized signatory(ies) who are authorized to vote, to the Scrutinizer by e-mail to rupawala\_ca@yahoo.co.in with a copy marked to evoting@nsdl.co.in. Institutional shareholders (i.e. other than individuals, HUF, NRI etc.) can also upload their Board Resolution / Power of Attorney / Authority Letter etc. by clicking on **"Upload Board Resolution / Authority Letter"** displayed under **"e-Voting"** tab in their login.
- 2. It is strongly recommended not to share your password with any other person and take utmost care to keep your password confidential. Login to the e-voting website will be disabled upon five unsuccessful attempts to key in the correct password. In such an event, you will need to go through the "Forgot User Details/ Password" or "Physical User Reset Password?" option available on www.evoting.nsdl.com to reset the password.
- 3. In case of any queries or you need any assistance, you may refer the Frequently Asked Questions (FAQs) for Shareholders and e-voting user manual for Shareholders available at the download section of www.evoting.nsdl.com or call on.: 022 - 4886 7000 and 022 - 2499 7000 or send a request to Ms. Pallavi Mhatre at evoting@nsdl.co.in

#### **Process for those shareholders whose email ids are not registered with the depositories for procuring user id and password and registration of e mail ids for e-voting for the resolutions set out in this notice**:

- 1. In case shares are held in physical mode please provide Folio No., Name of shareholder, scanned copy of the share certificate (front and back), PAN (self attested scanned copy of PAN card), AADHAR (self attested scanned copy of Aadhar Card) by email to info@charteredcapital.net.
- 2. In case shares are held in demat mode, please provide DPID-CLID (16 digit DPID + CLID or 16 digit beneficiary ID), Name, client master or copy of Consolidated Account statement, PAN (self attested scanned copy of PAN card), AADHAR (self attested scanned copy of Aadhar Card) to info@charteredcapital.net. If you are an Individual shareholders holding securities in demat mode, you are requested to refer to the login method explained at **step 1 (A**) i.e. **Login method for e-Voting and joining virtual meeting for Individual shareholders holding securities in demat mode**.
- 3. Alternatively shareholder/members may send a request to evoting@nsdl.co.in for procuring user id and password for e-voting by providing above mentioned documents.
- 4. In terms of SEBI circular dated December 9, 2020 on e-Voting facility provided by Listed Companies, Individual shareholders holding securities in demat mode are allowed to vote through their demat account maintained with Depositories and Depository Participants. Shareholders are required to update their mobile number and email ID correctly in their demat account in order to access e-Voting facility.

#### **THE INSTRUCTIONS FOR MEMBERS FOR e-VOTING ON THE DAY OF THE AGM ARE AS UNDER:-**

- 1. The procedure for e-Voting on the day of the AGM is same as the instructions mentioned above for remote e-voting.
- 2. Only those Members/ shareholders, who will be present in the AGM through VC/OAVM facility and have not casted their vote on the Resolutions through remote e-Voting and are otherwise not barred from doing so, shall be eligible tovote through e-Voting system in the AGM.
- 3. Members who have voted through Remote e-Voting will be eligible to attend the AGM. However, they will not be eligible to vote at the AGM.
- 4. The details of the person who may be contacted for any grievances connectedwith the facility for e-Voting on the day of the AGM shall be the same person mentionedfor Remote e-voting.

#### **INSTRUCTIONS FOR MEMBERS FOR ATTENDING THE AGM THROUGH VC/OAVM ARE AS UNDER:**

- 1. Member will be provided with a facility to attend the AGM through VC/OAVM through the NSDL e-Voting system. Members may access by following the steps mentioned above for **Access to NSDL e-Voting system**. After successful login, you can see link of "VC/OAVM link" placed under **"Join meeting"** menu against company name. You are requested to click on VC/OAVM link placed under Join Meeting menu. The link for VC/OAVM will be available in Shareholder/Member login where the EVEN of Company will be displayed. Please note that the members who do not have the User ID and Password for e-Voting or have forgotten the User ID and Password may retrieve the same by following the remote e-Voting instructions mentioned in the notice to avoid last minute rush.
- 2. Members are encouraged to join the Meeting through Laptops for better experience.
- 3. Further Members will be required to allow Camera and use Internet with a good speed to avoid any disturbance during the meeting.
- 4. Please note that Participants Connecting from Mobile Devices or Tablets or through Laptop connecting via Mobile Hotspot may experience Audio/Video loss due to Fluctuation in their respective network. It is therefore recommended to use Stable Wi-Fi or LAN Connection to mitigate any kind of aforesaid glitches.
- 5. Shareholders who would like to express their views/ask questions during the meeting may register themselves as a speaker by sending their request in advance atleast 7 days prior to meeting mentioning their name, demat account number/folio number, email id, mobile number at info@charteredcapital.net. Those shareholders who have registered themselves as a speaker will only be allowed to express their views/ask questions during the meeting.
- 6. Shareholders who would like to express their views/have questions may send their questions in advance atleast 7 days prior to meeting mentioning their name demat account number/folio number, email id, mobile number at info@charteredcapital.net. The same will be replied by the company suitably.
- x) For any sort of query or information including e-voting, the shareholders may also contact Mr. Manoj Kumar Ramrakhyani, Company Secretary at the registered office address of the Company or write an email to info@charteredcapital.net or call him at Tel: 079- 2657 5337, 2657 7571.